Данное краткое руководство (памятка) для автокурьера, состоит из 6 страниц. Внимательно прочитайте всю информацию. Следуйте изложенным инструкциям и рекомендациям. Если возникли дополнительные вопросы, касаемые процесса работы, задавайте их на складе менеджерам или руководству.

# **Приложения для смартфона.**

Смартфон должен работать на безе ОС Андроид не ниже 6 версии, иначе не встанут приложения. Без приложений работать нельзя. Первичная активация установленных приложений, происходит на складе. Далее можно входить самостоятельно. На смартфон устанавливаем 2 приложения:

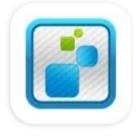

Курьерская служба 2008 **MeaSoft** 

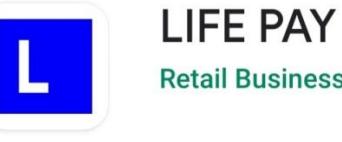

**Retail Business Soft LLC** 

(отвечаем **РАЗРЕШИТЬ** на все запросы приложений).

**"Курьерская Служба 2008" -** является основным приложением для работы. В него будут приходить все ваши заказы и в нём вы будете отмечать их выполнение. После выполнения заказы исчезнут из общего списка.

Есть возможность увидеть точки заказов на карте. Используйте эту функцию для наглядности, а маршрут прокладывайте в своём навигаторе.

Нажав на иконку **«часы»** отражаются заказы на сегодня, выполненные заказы, а после 23:00 часов отображаются заказы на следующий день (при постоянной работе по графику 5/2).

Для удобства работы, в приложении вы можете отсканировать штрих код заказа, и нужная вкладка откроется в приложении.

**"Life Pay"** - необходимо для отправки электронного чека на почту клиента. Должна работать в фоновом режиме. За этим нужно следить и отключить все ограничения. Если приложение вовремя не отошлёт чек, из-за того что было отключено. то это будет нарушением законодательства. Приложение срабатывает автоматически и не требует особых дополнительных действий. После срабатывания его надо просто свернуть, не выключая. Логином приложения является ваш номер телефона, указанный в анкете, как основной. Пароль **666666**.

# **Приступая к работе.**

**ВЫ ДОЛЖНЫ УЛОЖИТЬСЯ!** в указанные временные промежутки. Перед выходом на маршрут обзвоните 3-4 клиента к которым вы поедете в первую очередь. Спросите, удобно ли им принять заказ в ближайшее время.

Встречается 4 вида заказов:

1. Заранее оплаченный в магазине или нулевой - при доставке нулевого (уже оплаченного) заказа, важно проверить какое-либо удостоверение личности (Вод. права, паспорт), чтобы случайно не отдать заказ не тому человеку. Если оплаченный заказ по договорённости клиента будет принимать другой человек, указанный клиентом (охранник, консьерж или кто-то из родственников), то этот человек так же должен удостоверить свою личность документом и обязательно написать в соответствующем бланке своё имя, фамилию, подпись и расшифровку.

2. Без вскрытия - если заказ без вскрытия, то заказ нельзя вскрывать до оплаты.

3. С частичным выкупом - клиент оплачивает не весь заказ, а только те товары, которые выберет после осмотра.

4. С примеркой - как правило, одежда или обувь.

#### **Внимание!!!**

Когда во вложении написано «**доставка со вскрытием без примерки и без частичного выкупа**» - у клиента есть право вскрыть только **внешнюю** упаковку, всё что находится внутри, вскрывать и открывать **нельзя**!!! Либо клиент выкупает полностью посылку, либо полностью отказывается от неё. В любом случае, у клиента есть право на возврат в магазин в течении 2х недель по чеку.

Когда во вложении написано **«доставка со вскрытием примеркой и частичным выкупом»** - у клиента есть право вскрыть внешнюю упаковку, внутреннюю упаковку товара, примерить и выкупить тот товар, который ему подходит (Вежливо сообщите клиенту, что на примерку у него не больше 10 минут).

"Акт несоответствия" – необходимо взять на складе! Заполняется клиентом в случае не хватки чего-либо в заказе или при пересорте товара.

При примерке и частичном выкупе, важно сначала всё внимательно пересчитать и лишь после этого отдать на примерку или выбор. Если клиент ушёл в другую комнату и вы не можете контролировать процесс, то после его возвращения , необходимо всё ещё раз пересмотреть и пересчитать. Возможны подмены новых вещей старыми.

В приложении можно увидеть - имя, фамилию, адрес, телефон и электронную почту, на которую автоматически отправляется чек. Чтобы обезопасить себя от воровства и мошенничества, доставка производится строго по указанному адресу. Встречи в метро и кафе не допустимы.

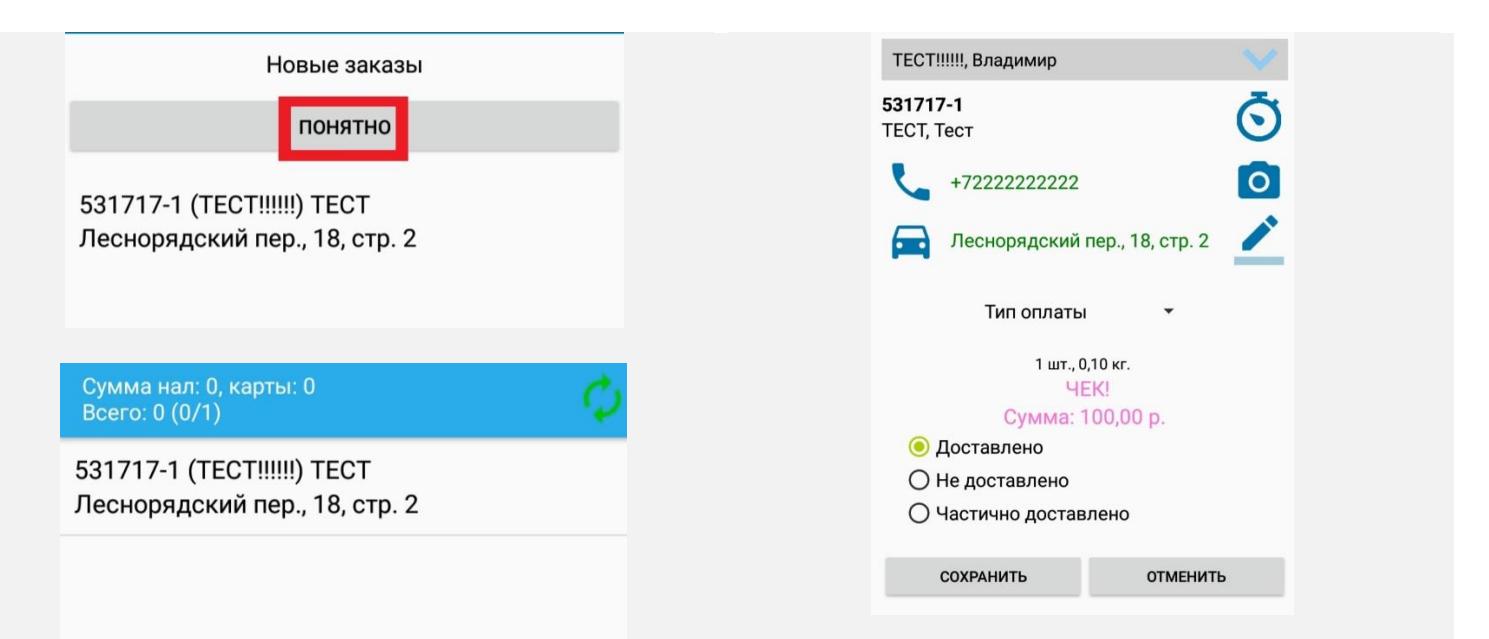

## **Правильные отметки статуса в приложении «Курьерская Служба 2008»**

При принятии заказа, телефон сигнализирует и просит принять заказ кнопкой **«понятно»**. После, заказы отображаются списком.

При удержании кнопки **«машины»,** программа предлагает 2 варианта карт для проложения маршрута - Google и Яндекс.

Кнопка **«телефонной трубки»**, набирает телефон клиента.

В правом верхнем углу есть секундомер, он запускает таймер ожидания клиента на точке (не более 10 минут).

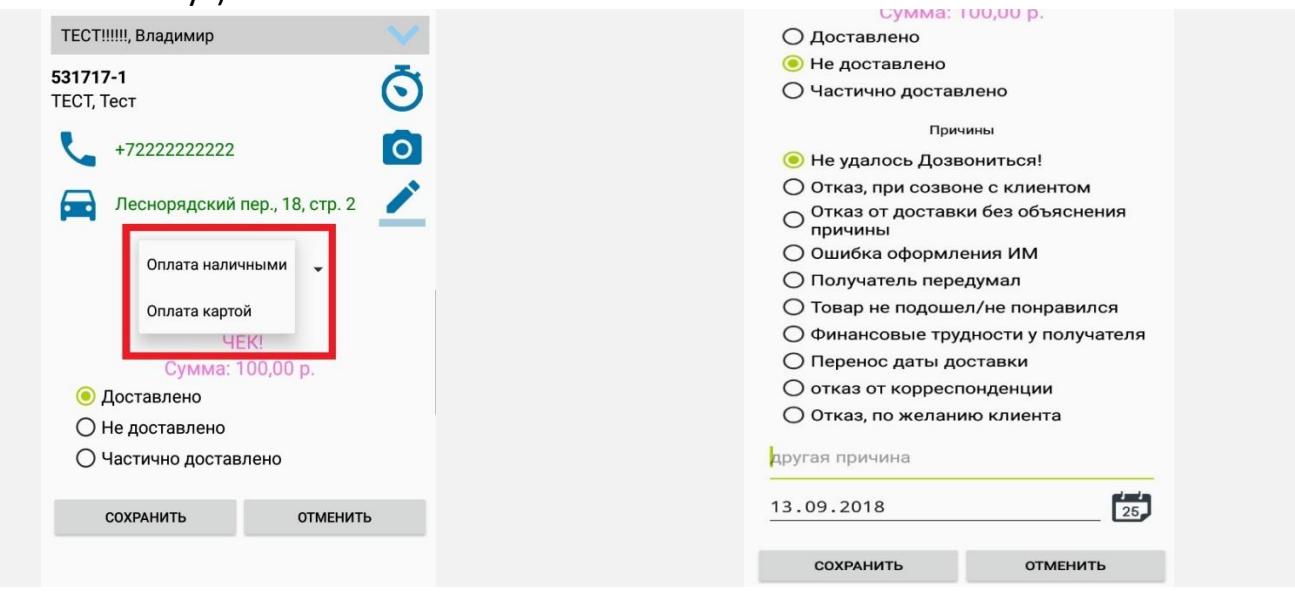

Выбираем способ оплаты, исходя из данных в описании заказа. **Очень важно правильно выставлять статус заказа и всегда его отмечать!**

# **Способ оплаты!**

Выставляем тип оплаты – либо наличными средствами, либо картой. У некоторых клиентов возможна оплата только наличными средствами (**внимательно читать описание**). В этом случае, у клиента важно уточнить готовность рассчитаться, указанным видом оплаты. Если в приложении отсутствует возможность выбора типа оплаты, то клиент может расплатиться **ТОЛЬКО** наличными средствами.

# **Доставлено /доставлено частично/не доставлено по причине …**

Нажав **«Доставлено»** появится окно «сохранить», после чего срабатывает приложение Life Pay и клиенту отправляется электронный чек.

При нажатии **«Не доставлено»** заказ попадает на прозвон в Call центр и переносится в доставку наследующий день.

Если нажать **«Частично доставлено»** – открывается окно, в котором будет весь перечень товаров, ниже графа **(сканировать)**. Сканируете те позиции, которые клиент **НЕ ЗАБИРАЕТ,** на каждом пакете, на каждом заказе есть ярлычок со штрих кодом. Наводите на штрих код телефон, со сканером и этот заказ автоматически удаляется из перечня покупок клиента тем самым, меняя конечную цену.

Далее возвращаетесь в общее меню и тот товар от которого клиент отказался, будет зачеркнут и конечная цена уменьшена. В верхнем левом углу будет написана цена, вы её озвучиваете клиенту и если всё в порядке нажимаете сохранить. После этого автоматически открывается программа «Life pay» **(вручную в ней ничего не вбивать!)**.

## При частичном выкупе оставляете внешний пакет-упаковку со штрих кодами у себя.

**Настоятельно рекомендуем скачать в Play Маркете приложение «ACR запись звонков»,** для записи разговоров с клиентами. (Во избежание неприятностей связанных с некорректным общением клиента с вами) В настройках можно настроить, что бы приложение было, всегда включено и записывало все ваши разговоры.

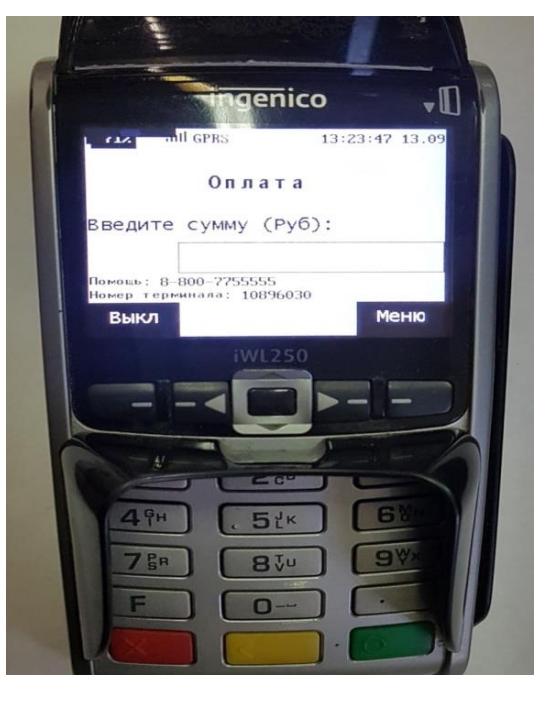

### **Работа с банковским терминалом.**

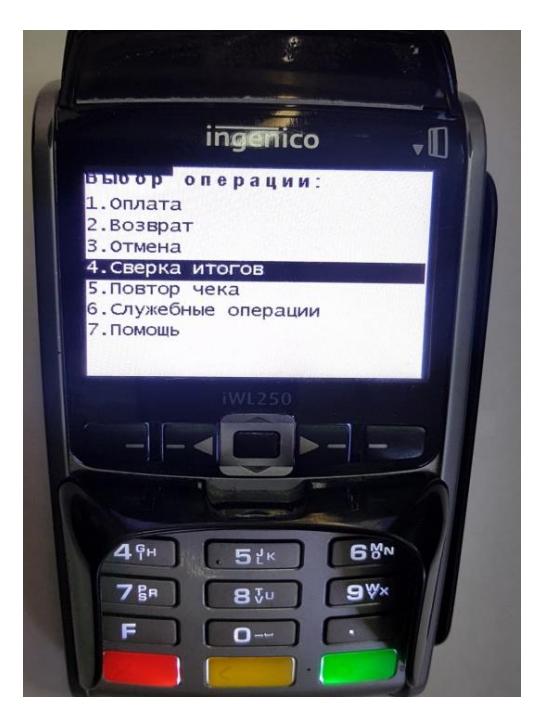

Если клиенту разрешено и есть возможность расплатиться банковской картой, тогда вам нужно:

- 1. Для включения терминала используйте двойное нажатие на зеленую кнопу или кнопку ВКЛ.
- 2. Кнопками навигации выберите пункт "Оплата". Подтвердите действие кнопкой "ОК" в центре.
- 3. Вводите сумму из накладной или приложения, (если был частичный выкуп). Подтвердите действие кнопкой "ОК" в центре.
- 4. Клиент прикладывает или вставляет карту и вводит ПИН-код. Нажмите зелёную кнопку для завершения операции.
- 5. Первый чек отдаём клиенту, второй сохраняем и сдаём во время отчёта.
- 6. В конце смены не забудьте сделать **сверку итогов,** для этого нажмите **меню** и четвёртым пунктом будет **сверка итогов,** чек сверки отдаёте в конце смены на склад.
- 7. После каждой операции **ВЫКЛЮЧАЙТЕ** аппарат кнопкой **ВЫКЛ» ОК.**

Данный терминал достаточно прост и надёжен, но любая техника подвержена сбоям. Обычные сбои исправляются перезагрузкой терминала, либо нахождением наилучшего положения для принятия мобильного сигнала (в терминале стоит симкарта). Редко, но всё же случаются сбои посерьёзнее. В этом случае, надо звонить в банк. Номера операторов указаны на фото ниже.

Также там присутствует чек промежуточного отчёта, его надо снять сразу после получения терминала. Если не знаете как это сделать, обратитесь к менеджерам на складе либо к руководству.

Этот отчёт нужен, чтобы удостовериться. что на терминале нет денежных остатков с предыдущей смены. Так же на нём указываются номера терминала (показаны стрелочками). У каждого терминала свои номера, которые могут понадобиться операторам из банка. Поэтому, после проверки остатков, сохраните этот отчёт до момента сдачи терминала на склад.

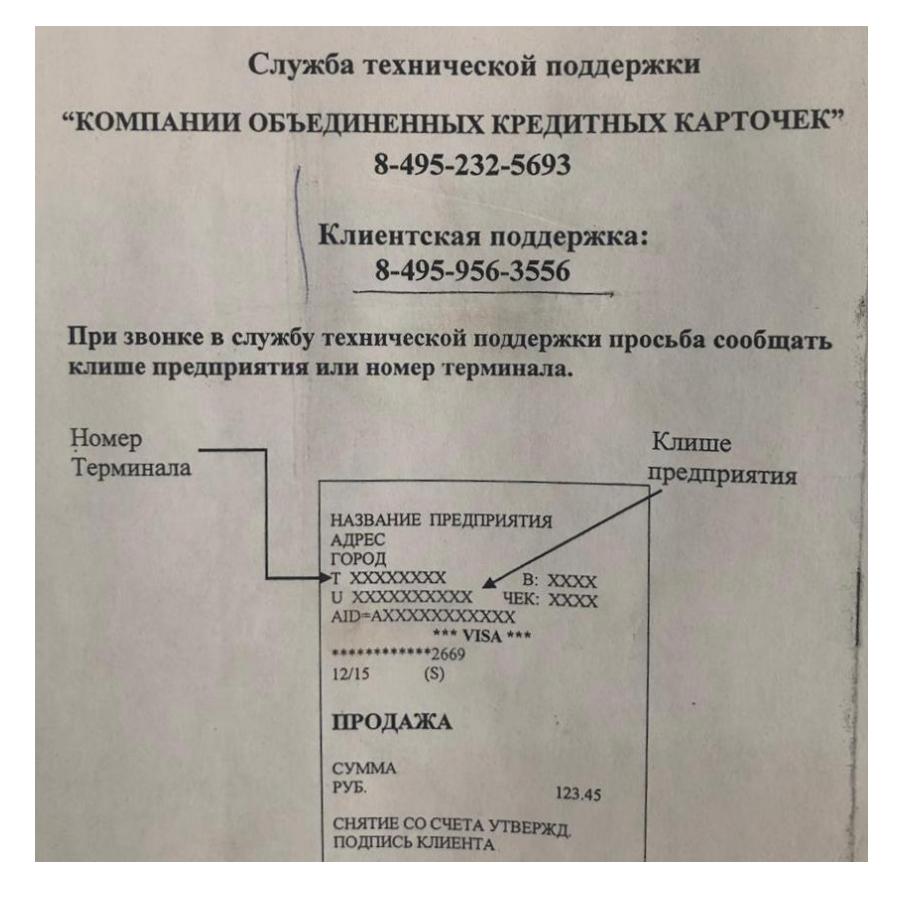

#### **Часто задаваемые вопросы.**

- **Если вы поставили не тот статус заказа в приложении** ("доставлено" вместо "частично доставлено"), не пугайтесь, позвоните на склад или Call центр и попросите переназначить заказ объяснив причину. (Заказ появится вновь).
- **Если вы всё же опоздали на заказ**, не ссылайтесь на большое кол-во заказов. Вежливо извинитесь и сообщите, что вы едете и скоро будете, и о том, что на дорогах большие пробки.
- Когда вы приехали к клиенту, а у него несколько посылок, не перепутайте внутреннее содержимое каждой посылки. Чтобы не произошло пересорта, открывайте посылки последовательно.
- **Внимание!!! Каждая доставка должна быть удостоверена подписью клиента в соответствующем бланке**, будь то полный, или частичный выкуп, или полный отказ от посылки. Фамилия, Имя, Отчество, подпись и расшифровка. О действующей на сегодняшний день документации спрашивайте на складе у контактного лица, либо у руководства.
- **Если вы не дозвонились до клиента, которому везёте посылку**, езжайте на следующий адрес по списку (отметив в приложении «не доставлено по причине - не удалось дозвониться»). Он может вам перезвонить позже, но т.к. у вас много заказов и вы уже уехали на другой заказ, вам нужно вежливо объяснить, что к нему вы сможете приехать, как только выполните свои заказы.

 **Если вы дозвонились до клиента, но он говорит, что сегодня не готов принять**, это не значит, что он полностью отказывается от заказа. Вам нужно уточнить в какое время клиенту будет удобно принять заказ на следующий день. (Выставляя соответствующий статус в приложении «перенос даты доставки» и привозите этот заказ на склад). Склад работает 24 часа, но всё привезти необходимо до 23:00. Также если у вас остались перенесённые на утро заказы.

### **Уважаемые курьеры!!!**

1. Курьер обязан выполнять все сроки и правила транспортировки. В том случае, когда курьер не может выполнить одно из требований, он должен сообщить об этом вышестоящему руководству и обсудить с ним приемлемые пути решения проблемы.

2. Курьер должен с уважением относиться ко всем клиентам фирмы, а также делать всё возможное, дабы её репутации не пострадала.

3. За халатное отношение к работе, курьер может быть привлечён к административному наказанию или взысканию.

4. Фразы: "Поменяйте мне товар, это далеко, и я туда не поеду, я не знаю района и снимите с меня этот товар, клиент живёт на 10м этаже и там нет лифта я не хочу подниматься и т.д." – расценивается, как нежелание работать и зарабатывать деньги. Кандидатура этого курьера попадает на рассмотрение к руководству, влечёт за собой штраф и при повторном инциденте он будет уволен!

При возникновении вопросов по доставке звонить в кол центр, или на склад.

#### **Телефоны для связи**

Call центр: 8 (495) 638-52-38 Мобильный склад: 8 (926) 050-72-54 Денис М. (руководитель): 8 (915) 123-56-65 Игорь Ю. (зам.руководителя):8 (926) 047-39-47

Адрес склада: Перовское шоссе 21, стр 23.

Если вам предварительно не выдали пропуск в офисе, то его можно получить на складе. Временный пропуск на склад компании "ВЕСТОВОЙ", выдаётся на проходной. Нужен паспорт и документы на авто.

Если вы проезжаете на машине, то склад будет находиться прямо за воротами торцом к вам. Надо объехать слева. Вторые синие ворота с надписью "ВЕСТОВОЙ". Машину ставить вдоль дороги. Если вы проходите пешком, то склад будет справа от выхода с проходной. Для связи:

До 9.00 утра - Зохид Жон 8 (999) 914-40-90

После 9.00 утра - Игорь Ютиш и Денис Мараев. Телефоны указаны выше.

Козырев Станислав - 8 (910) 410-18-20